# Info 18  $\blacksquare$  Initiation au langage javascript

On se propose de découvrir dans ce Tp, le langage de programmation *JavaScript* que l'on rajoutera au code *html* et *css* de nos pages web. L'apprentissage des bases de ce nouveau langage sera assez rapide car vous

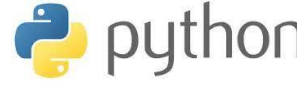

pourrez réutiliser tous vos acquis liés au langage *Python*.

Pourquoi ne pourrait-on pas insérer directement du python dans nos pages web ? Et bien parce que l'évolution du web depuis une

trentaine d'années, a fait que les navigateurs, qui permettent sur votre ordinateur de communiquer avec les serveurs pour demander et recevoir des pages webs, peuvent uniquement interpréter le *JavaScript* et pas un autre langage. *JavaScript* est apparu en 1995 et a évolué depuis, en même temps que les différents navigateurs : Internet Explorer et Safari tout d'abord puis Firefox, Chrome, … .

Et les langages python, php, …. ? Le langage p*hp* était le principal langage utilisé sur les **serveurs**, pour par

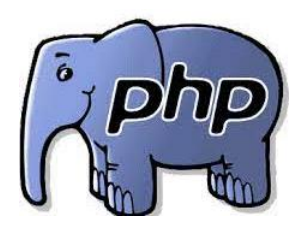

exemple recevoir et traiter les données d'un formulaire, les stocker dans une base de données. Historiquement dans l'évolution du web, c'est ce langage qui s'était imposé coté **serveurs**. Php a vu le jour bien avant *JavaScript* d'ailleurs, car à l'apparition du web, les premiers navigateurs IE et Safari se contentaient uniquement d'interpréter *html* et *css* pour afficher une page web. Ils n'exécutaient aucun code avec des structures *if* ou des boucles *for i in range(n)* par exemple. Lorsqu'il y avait de

l'interactivité sur une page, ce type de code était exécuté en *php* **sur le serveur** …. d'où des temps de réponse très longs et souvent insupportables …. à l'époque. A présent le php est en perte de vitesse et de plus en plus de serveurs de sites web sont gérés en python, ruby , node.js ou avec d'autres langages encore.

L'avantage premier du *JavaScript* est d'avoir des lignes de codes qui sont exécutées **directement par le navigateur** sur **votre ordinateur**, ce qui permet d'obtenir une interactivité instantanée.

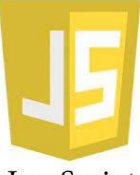

JavaScript

On se propose ici de voir tout cela en se fixant l'objectif modeste, de réaliser une page web qui calcule le prix TTC d'un produit, à partir du prix HT et du taux de Tva saisis par l'utilisateur.

#### 1. QUE VA-T-ON FAIRE CONCRETEMENT ?

Télécharger le dossier *js.zip* associé à ce Tp. Le décompresser dans un dossier nommé *tvaJs* par exemple.

Ouvrir *Pyzo* (à partir du raccourci bureau du lycée …) et exécuter le fichier *tva.py* :

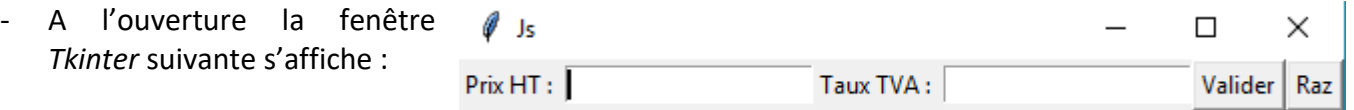

On peut saisir un prix HT et un taux de TVA. En cliquant  $\mathscr{O}$  Js  $\Box$ × sur le bouton *Valider* le Taux TVA: 20 100 Valider | Raz Prix HT: prix TTC est calculé et est Prix TTC: 120.0 € affiché :

100 € + 20% de 100 € donne : 100 +  $\frac{20}{100}$  $\frac{20}{100}$  × 100 = 120 € Si on regarde le code *python* de plus près, on a plusieurs parties distinctes :

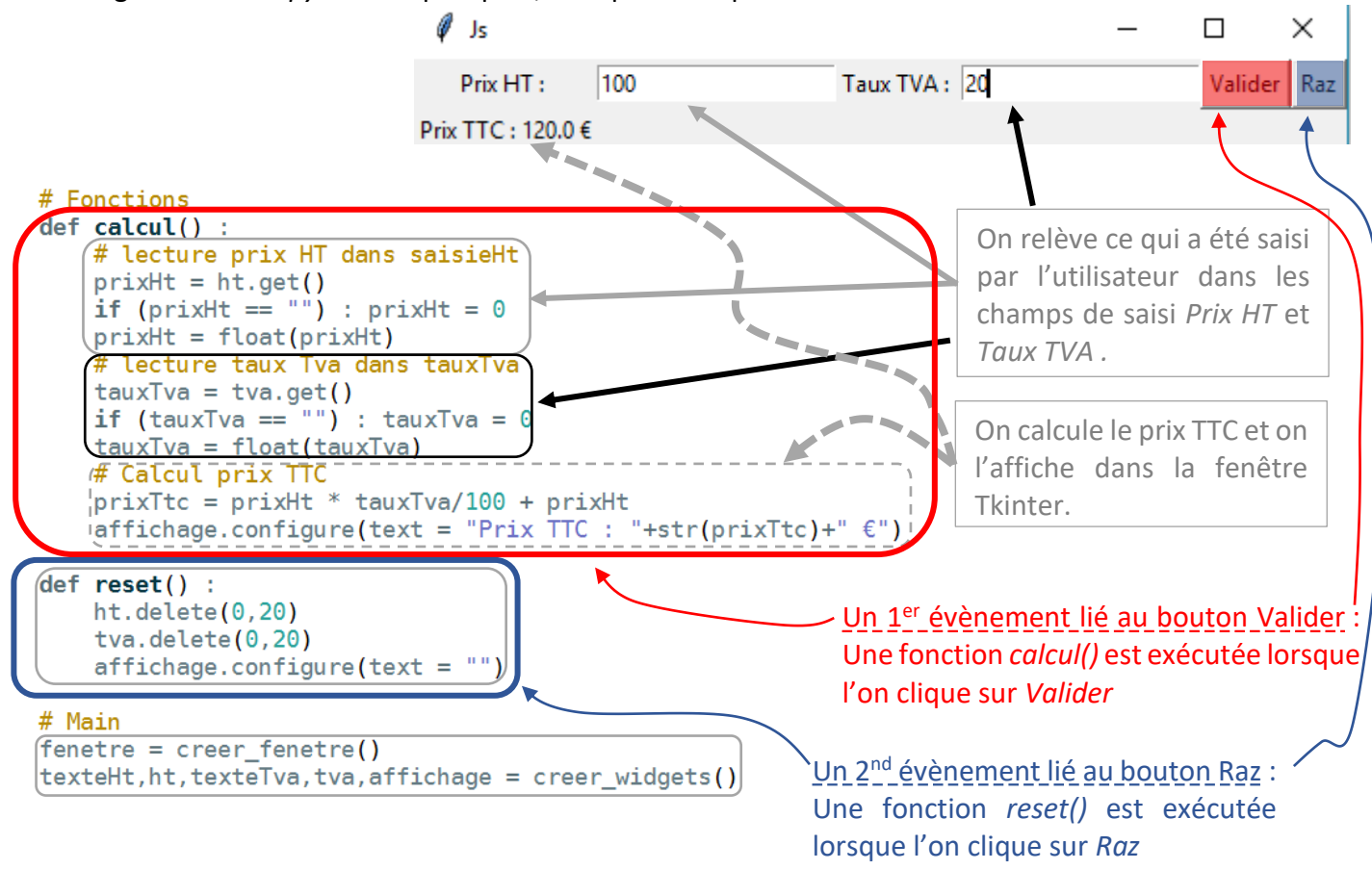

On se propose dans ce Tp de faire pratiquement la même chose, **en remplaçant** *pyzo* **par votre navigateur**

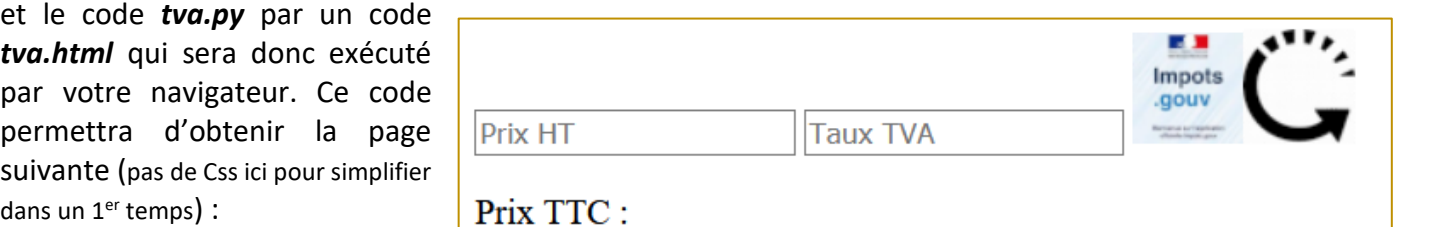

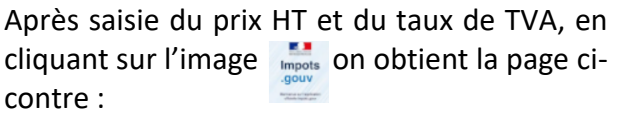

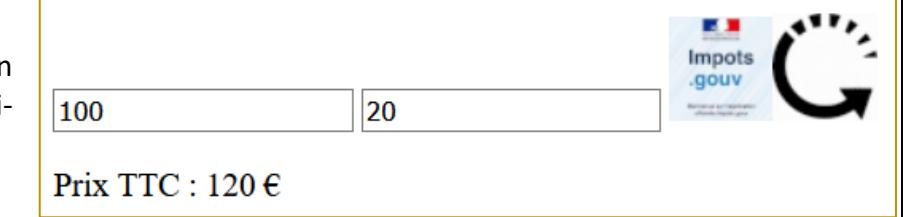

En cliquant sur l'image ("> on réinitialise les champs sans avoir à recharger la page.

Le code complet *html + Js* pourra alors être mis en ligne et pourra être exécuté par n'importe quel ordinateur connecté au web. C'est ici l'avantage par rapport à une programmation *python*.

#### 2. ON COMMENCE ?

Vous pouvez fermer *pyzo* et ouvrir *Visual Studio Code* et votre *navigateur*.

 Dans *Visual Studio Code*, créer un nouveau fichier à enregistrer sous le nom *tva.html* dans le répertoire contenant les images *gouv.png* et *raz.png* téléchargées avant. Faire exécuter par votre navigateur ce fichier *html*, qui est vide pour l'instant.

 Ecrire le script *html* ci-contre qu'on peut qualifier de minimaliste et qui permet déjà d'obtenir les principaux éléments de notre page (utiliser l'autocomplétion en écrivant ! …) :

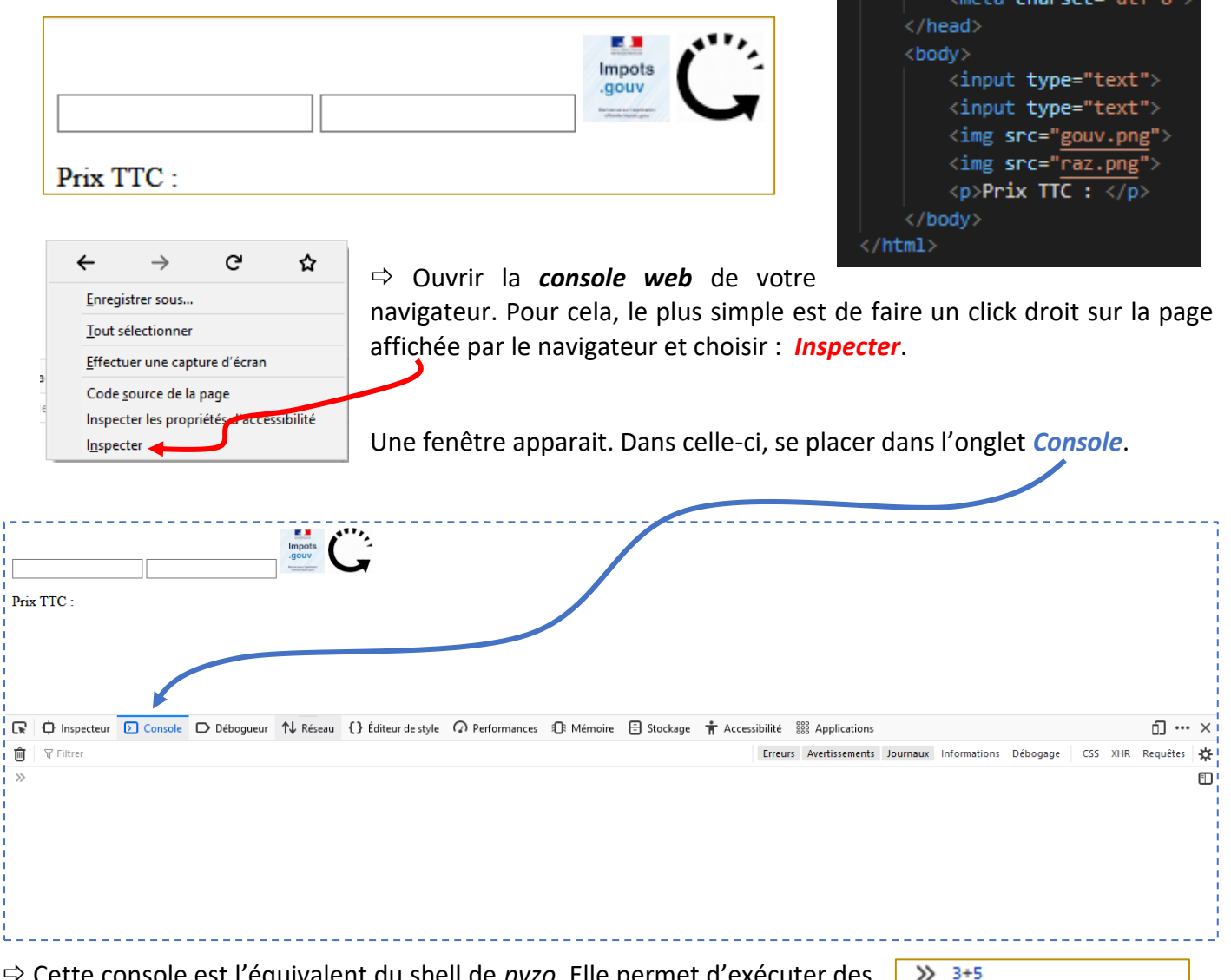

 Cette console est l'équivalent du shell de *pyzo*. Elle permet d'exécuter des lignes de codes écrites en langage *JavaScript*. Par exemple, tester les lignes JS ci-contre :

On continue à tester un peu le *JS* et on fait en même temps le parallèle avec

*python*. On y va ….

 $\leftarrow$  8  $\gg$  a = "super le js"  $\leftarrow$ "super le js" >> a ← "super le js"

<!DOCTYPE html>

<head>

 $\langle \text{html}\rangle$ 

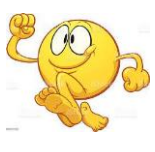

### Info 18  $\blacksquare$  Initiation au langage javascript

#### 3. LE JS C'EST COMME PYTHON …..

 $\Rightarrow$  Tester les lignes suivantes :

…. Finalement c'est proche du python. En JS, la structure *if* … s'écrit par contre un peu différemment.

Mais écrire les lignes dans la console n'est pas très pratique. On va à présent les écrire dans le fichier *tva*.*html* entre 2 balises *<script>* et *</script>.*

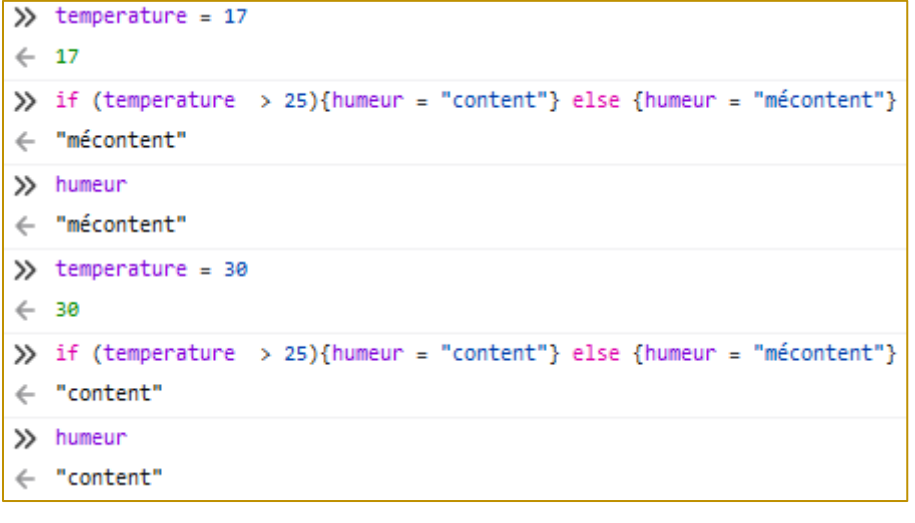

Ces balises <*script*> sont de préférence placées en fin de fichier afin de permettre au navigateur de lire en priorité la partie *html*. Cela permet d'afficher le contenue de la page en 1er lorsqu'elle commence à être lue.

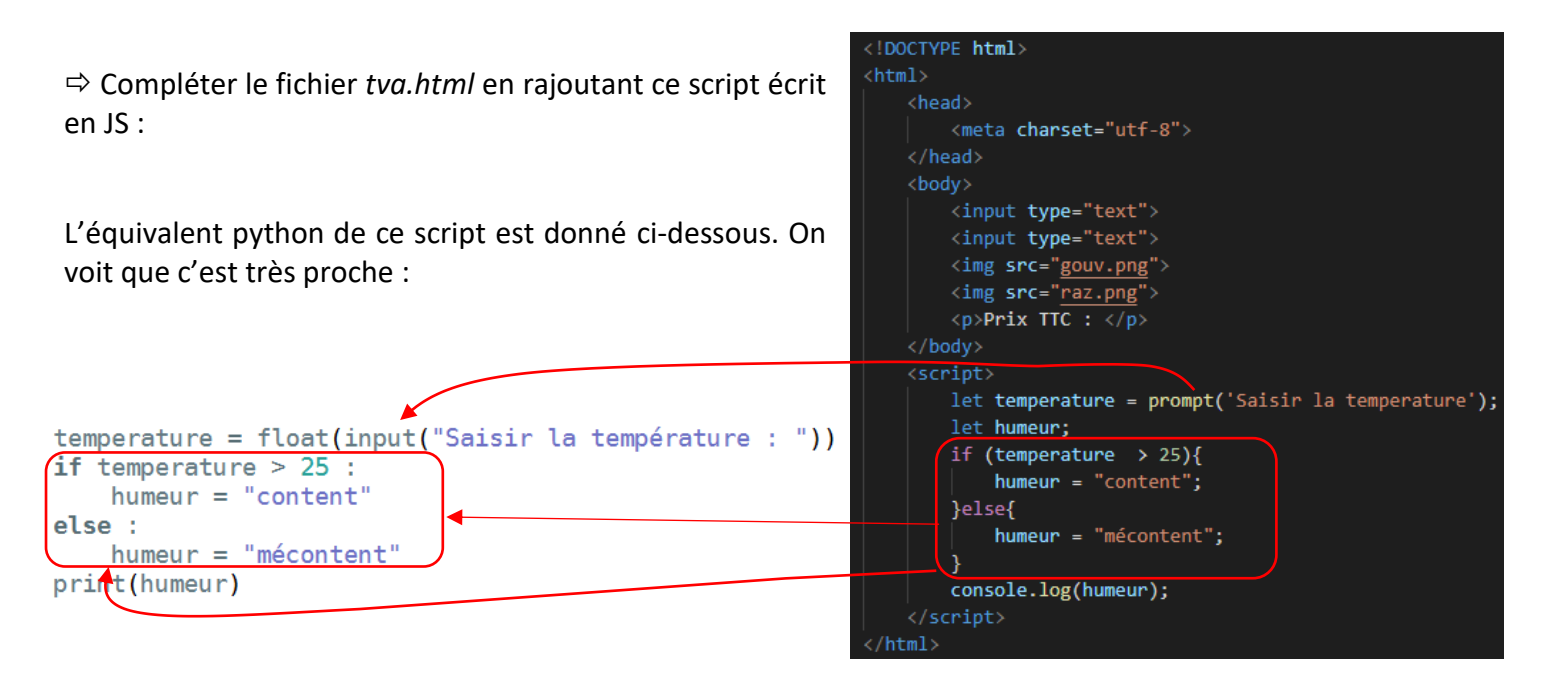

#### A RETENIR pour l'instant : en JavaScript,

- A la fin de chaque instruction, on met un **;** (si après l'instruction il y a un retour à la ligne, **le ; n'est pas obligatoire** Avec le ; on peut mettre plusieurs instructions sur la même ligne).
- Les instructions dans la structure *if* sont entre *{}*
- Pour afficher un résultat dans la console web du navigateur, on utilise l'instruction : *console.log()*
- Lorsque l'on utilise une variable pour la première fois, on écrit le mot clé *let* juste devant.

Tester ce script en rechargeant votre page *tva.html* dans votre navigateur.

 $\Rightarrow$  Tester à présent, de la même façon, le script JS ci-contre qui comprend une structure *for* et dont on donne aussi un équivalent python :

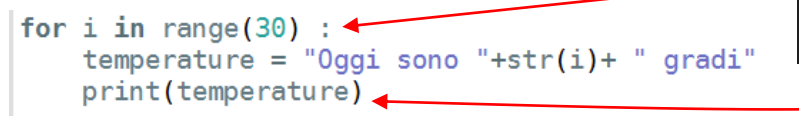

<script> for(let  $i = 0$ ;  $i < 30$ ;  $i++)$ { let temperature = "Oggi sono "+i+" gradi"; console.log(temperature); Þ  $\langle$ /script>

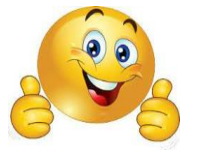

### 4. SI C'EST POUR REFAIRE DU PYTHON, C'EST PAS LA PEINE ….. MAIS NON, AVEC JS ON VA POUVOIR UTILISER LES ELEMENTS GRAPHIQUES HTML DE LA PAGE WEB ET ÇA VA TOUT CHANGER.

Effacer le code JS du fichier *tva.html* afin de revenir au script basique ci-contre :

Le JS va nous permettre d'interagir avec les éléments *html* de la page web. Pour cela, on utilise les méthodes *querySelector()* et *querySelectorAll()* appliquée à votre document html …..

 $\Rightarrow$  Dans la console, exécuter les lignes suivantes les unes après les autres (ne pas recharger la page entre temps, car cela réinitialiserait toutes les variables).

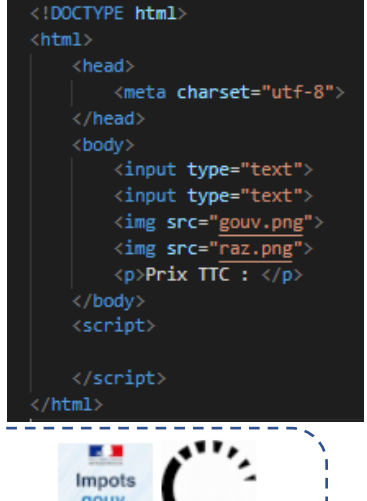

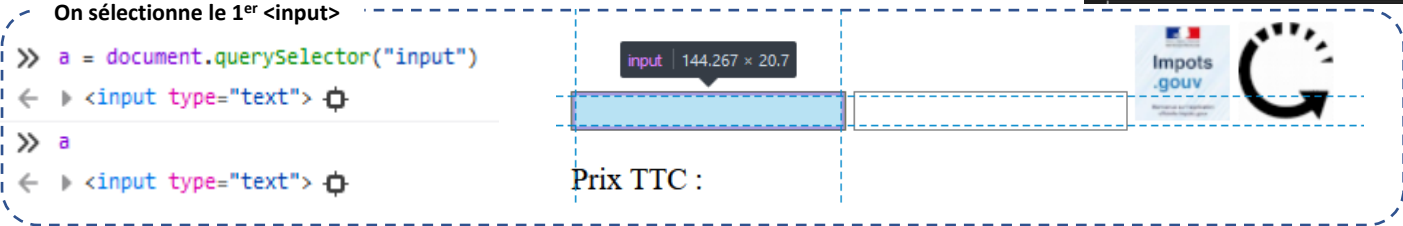

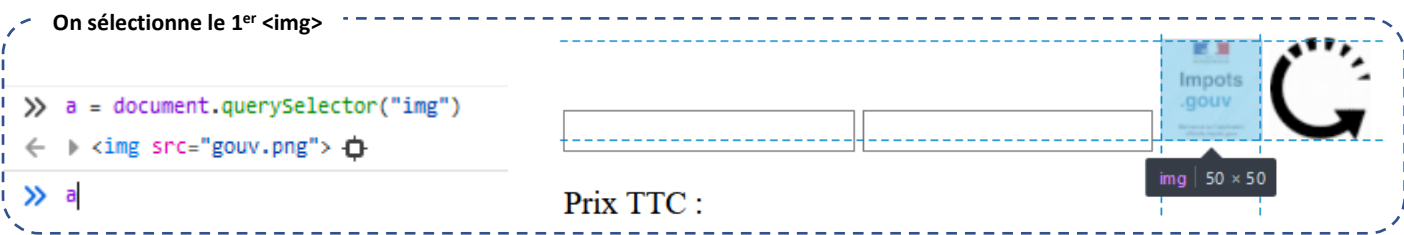

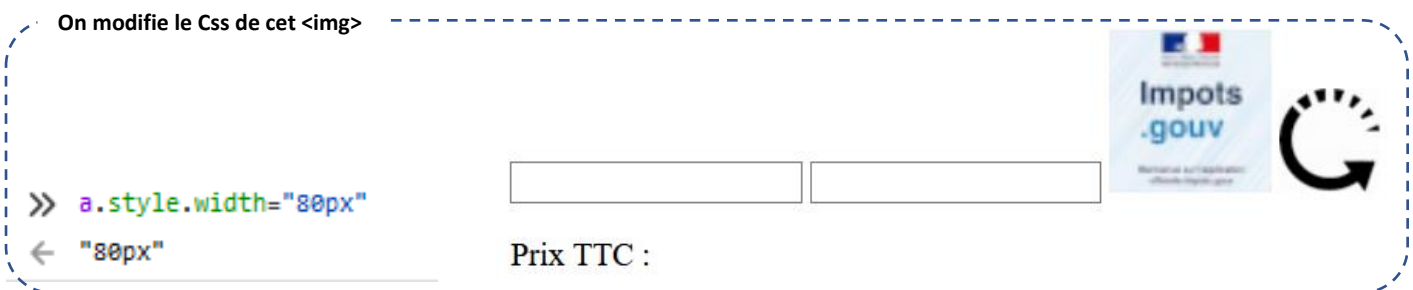

On peut ainsi agrandir l'image depuis la console. Par contre en rechargeant la page, on revient à la taille initiale.

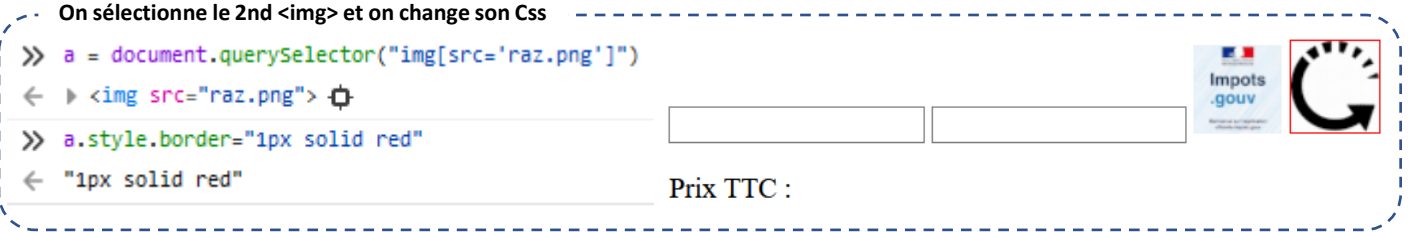

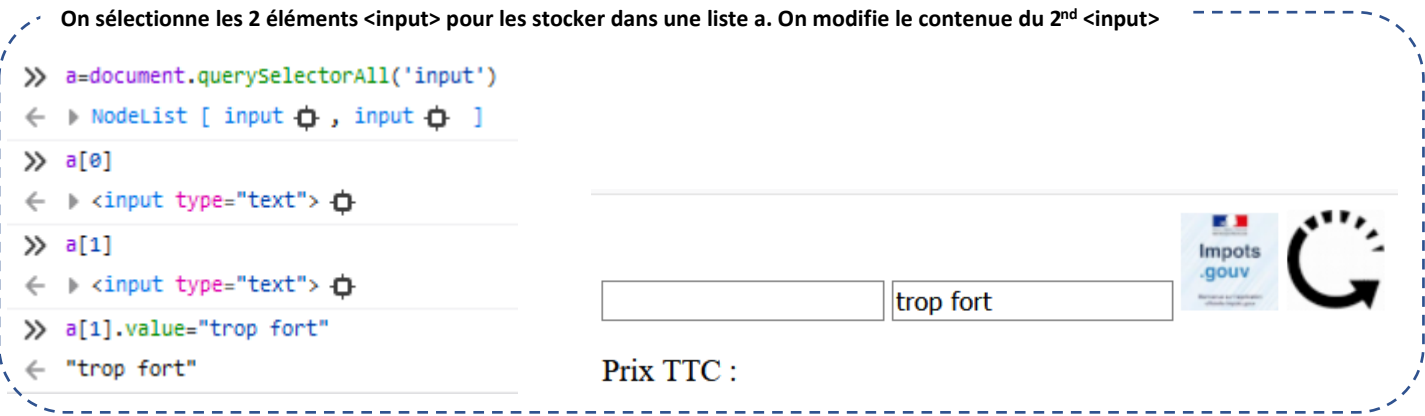

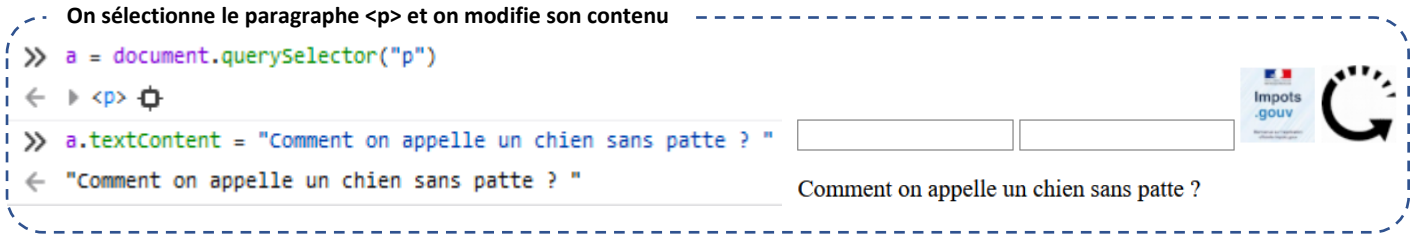

#### En résumé :

- la méthode *querySelector()* appliquée à l'objet *document* permet de sélectionner n'importe quel élément *html* d'un page web. Cette méthode retourne un **objet**.

Nom quelconque que l'on donne à **l'objet** JS relatif à l'élément html sélectionné.

- on peut alors en changer le Css en modifiant la propriété *style* de cet **objet**,
- on peut alors changer son contenu texte en modifiant la propriété *textContent* de cet **objet**,

### **Syntaxe**

element = document.querySelector(sélecteurs);

Même sélecteurs que ceux utilisés pour repérer les éléments html dans le Css. Exemples :

- Repérage par le type d'élément *html* : ''*p*'' , '*'input''* , '*'input[src='raz.png']'' , ….*
- Repérage par un sélecteur *id* unique : ''#*toto''*
- Repérage par un sélecteur de *class* : ''.*toto''*

Si plusieurs éléments *html* correspondent au sélecteur :

- avec *querySelector()*, seul le 1<sup>er</sup> rencontré est sélectionné
- avec *querySelertorAll()* la variable retournée sera une liste [] indexée qui les contiendra tous.
- avec la propriété *value* d'un **objet** de type *<input type= 'text'>*, on accède à son contenu saisi.

### 5. POUR REALISER NOTRE PAGE WEB INTERACTIVE ON DEVRA UTILISER DES FONCTIONS. EST-CE-POSSIBLE EN JS ?

Pas de problème, là encore c'est très proche du python …. la syntaxe est par contre assez différente :

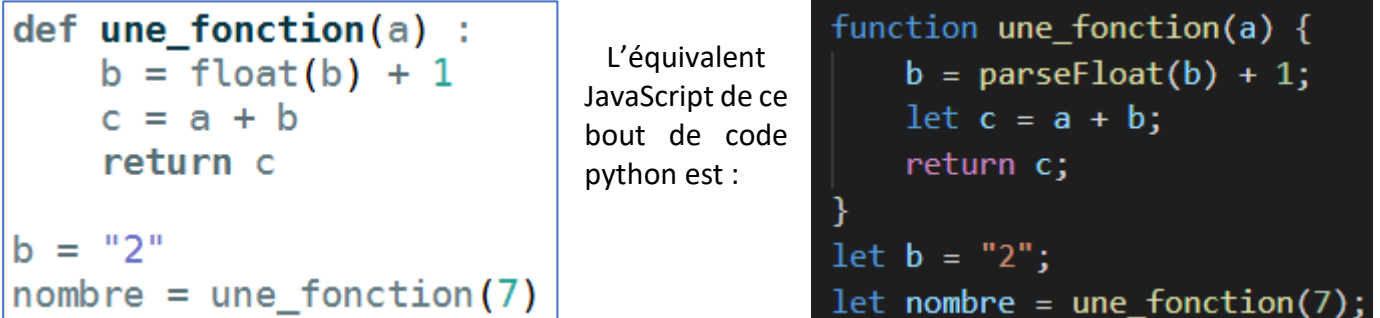

En JS, le mot clé python *def* est remplacé par *function*, le bloc d'instructions n'est plus repéré par l'indentation, mais par des accolades { }. Les instructions ne sont plus séparées par un retour à la ligne, mais par des points-virgules **;**.

Ainsi, le code de la fonction précédente aurait pu tenir en 1 seule ligne :

function une\_fonction(a){b = parseFloat(b) + 1;let c = a + b;return c;}

 Pour en être certain, faire un copier-coller de cette ligne d'instructions réécrite ci-dessous, dans la console du navigateur :

```
function une_fonction(a){b = parseFloat(b) + 1;let c = a + b; return c;}
```
 $\Rightarrow$  Définir ensuite la valeur de la variable nommée *b* (la chaine de caractère 2) et affecter à la variable *nombre* le retour de la fonction nommée *une\_fonction()* qui vient d'être définie.

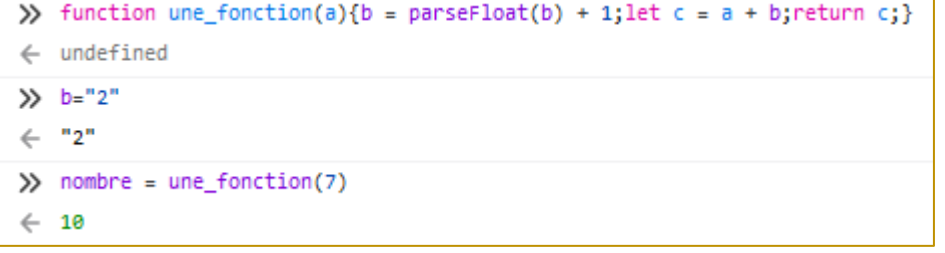

```
function une fonction(a) {
   b = parseFloat(b) + 1;let c = a + b;
    return c;
let b = "2";let nombre = une_fonction(7);
```
On vient d'exécuter ici, en 3 lignes dans la console, le code cicontre.

Dans celui-ci, on constate que la variable **b** a été définie dans le

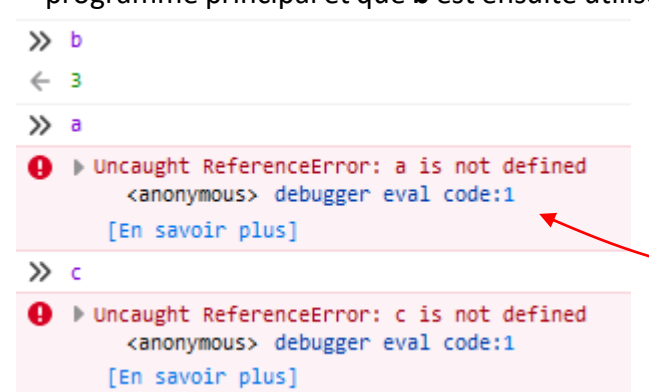

programme principal et que **b** est ensuite utilisée à l'intérieur de la fonction sans la passer en argument. Son contenu y est ensuite modifié. Avant appel de la fonction on  $a : b = "2"$ , et après appel de la fonction :  $b = 3$ .

> Réaliser les tests ci-contre. Vous constatez que **b** a bien pris la valeur 3 et 3 est ici un nombre (pas de guillemets). On constate par contre que les variables **a** et **c** sont, elles, inaccessibles à l'extérieur de la fonction.

En résumé : Les fonctions en python ou JS, c'est presque pareil. Les différences essentielles sont :

- Différences de syntaxe : **python** : def + indentation + retour ligne // **JavaScript** : function + { } + ;
- Différences sur **la PORTEE des variables** :
	- Python :
		- Les variables définies dans le programme principale sont accessibles en lecture uniquement dans les fonctions, pas en écriture.
		- Les variables définies dans une fonction ont une portée locale, elles sont inaccessibles en dehors de cette fonction.
	- JavaScript : Même chose, mais les variables définies dans le programme principal sont accessibles en lecture **et en écriture**.

#### Info 18  $\blacksquare$  Initiation au langage javascript 6. POUR AVOIR DE L'INTERACTIVITE, IL FAUT METTRE EN PLACE DES <!DOCTYPE html>  $\langle \texttt{html} \rangle$ EVENEMENTS SOURIS, CLAVIER, …. EST-CE-POSSIBLE EN JS ? <head> <meta charset="utf-8">  $\langle$ /head> <body> <input type="text"> Recharger votre page *tva.html* qui ne comporte toujours pour l'instant que les <input type="text"> éléments html. <img src="gouv.png">  $\langle$ img src="raz.png"> <p>Prix TTC: </p> </body> <script>  $\langle$ /script $\rangle$  $/\text{html}$  $\Rightarrow$  Exécuter une à une les 3 instructions suivantes : a est l'objet JS qui repère la 1ère image  $\sum a = document.auervSelector("img")$ *fait\_cela()* est une fonction définie dans les { } ← > <img src="gouv.png"> <del>O</del> >> function fait cela(){a.style.border="1px solid red";a.setAttribute("src","raz.png");}  $\leftarrow$  undefined )> a.addEventListener("mouseover",fait\_cela)  $\leftarrow$  undefined On créé un évènement lié à l'objet **a** : si on survole l'élément l'image repérée par **a**, la fonction *fait\_cela()* s'exécute.

Pour revenir à la page d'origine sans recharger la page, on peut créer un deuxième évènement lié à la fin du survol de l'image par la souris :

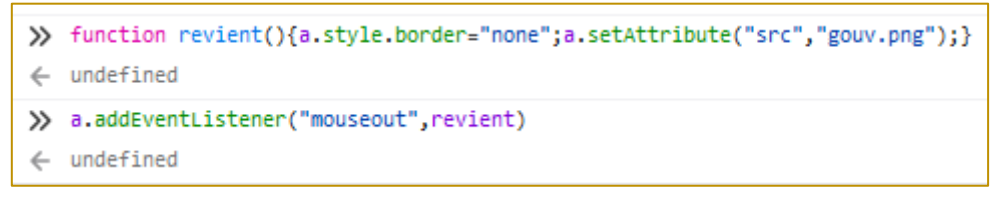

On a ainsi créé 2 évènements. L'action de rajouter ou d'enlever la bordure rouge aurait pu être gérée par du Css avec la propriété *:hover*. Par contre l'action de modifier le nom du fichier image lié à l'image affichée dans la page ne peut être réalisée qu'en utilisant la méthode *setAttribute()* proposée en JS.

En résumé, ce qu'il faut retenir ici : Pour créer un évènements, on utilise la méthode *addEventListener()* :

#### a.addEventListener("mouseover", fait cela) Objet JavaScript sur lequel  $\underline{\text{type}}$ savascript sar requerent.  $\parallel$  Type d'évènement : Nom de la fonction à exécuter, '*'mouseover''* : survol de la souris sans parenthèses. '*'mouseout''* : arrêt de ce survol **Possible** d'utiliser la syntaxe : '*'click''* : click gauche *a.addEventListener(''mouseover'' ,* '*'dblclick''* : double click *function(){ })* script à exécuter à écrire entre les { }

#### 7. BON ON DEVRAIT AVOIR TOUT VU LA. ON NE POURRAIT PAS TERMINER NOTRE SCRIPT A PRESENT ?

<body>

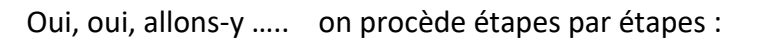

### 7.1. ON AFFECTE DES SELECTEURS ID AUX DIFFERENTS ELEMENTS HTML DE LA PAGE AFIN DE POUVOIR LES SELECTIONNER PLUS FACILEMENT :

 $\Rightarrow$  Modifier le code html comme indiqué ci-dessous :

La balise <*span*> est une balise universelle de type *inline*. Elle a été rajoutée ici pour pouvoir définir précisément l'endroit où sera affiché le résultat du calcul du prix TTC.

 $\Rightarrow$  Dans la partie <script>, créer les objets JS qui repèrent les éléments *html* de la page sur lesquels on agira ensuite pour obtenir le fonctionnement souhaité.

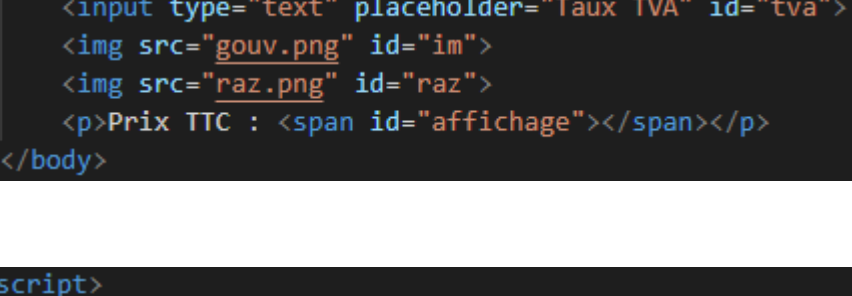

<input type="text" placeholder="Prix HT" id="ht">

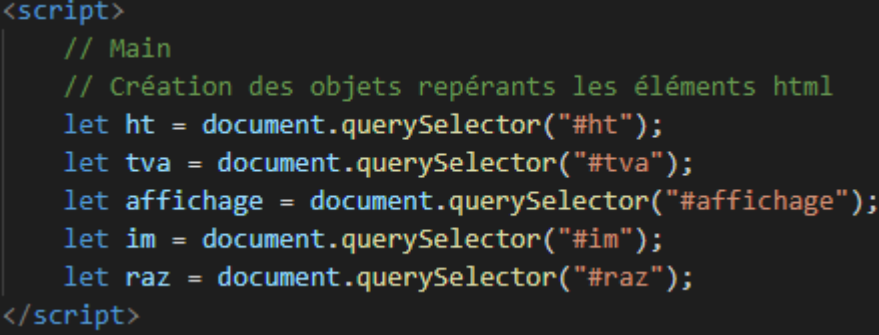

 Ecrire le nom d'un de ces objets dans la console, ….. vous constaterez que l'élément associé sera aussitôt sélectionné par le navigateur sur la page affichée :

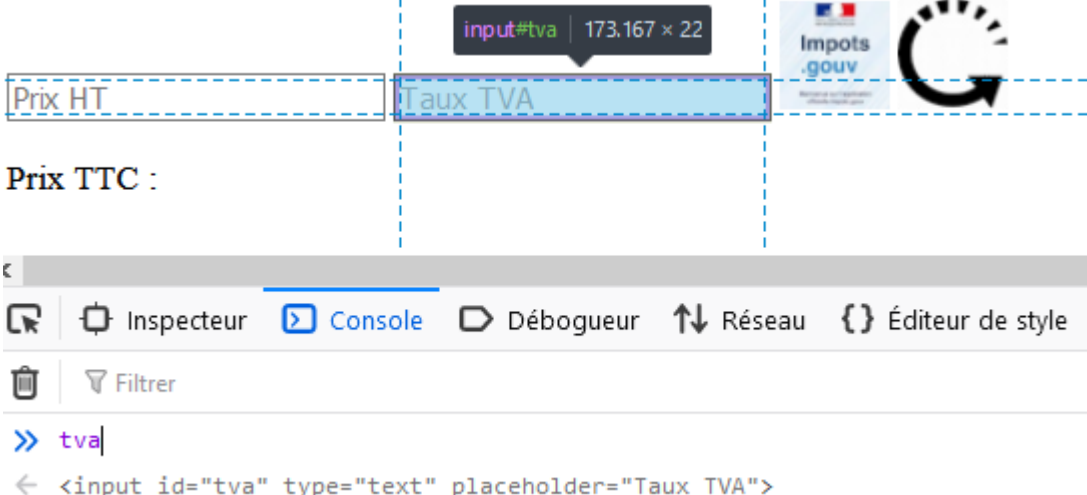

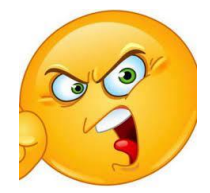

### Info 18  $\blacksquare$  Initiation au langage javascript

### 7.2. ON CREE LA FONCTION RESET() QUI REINITIALISE LA PAGE SANS AVOIR A LA RECHARGER

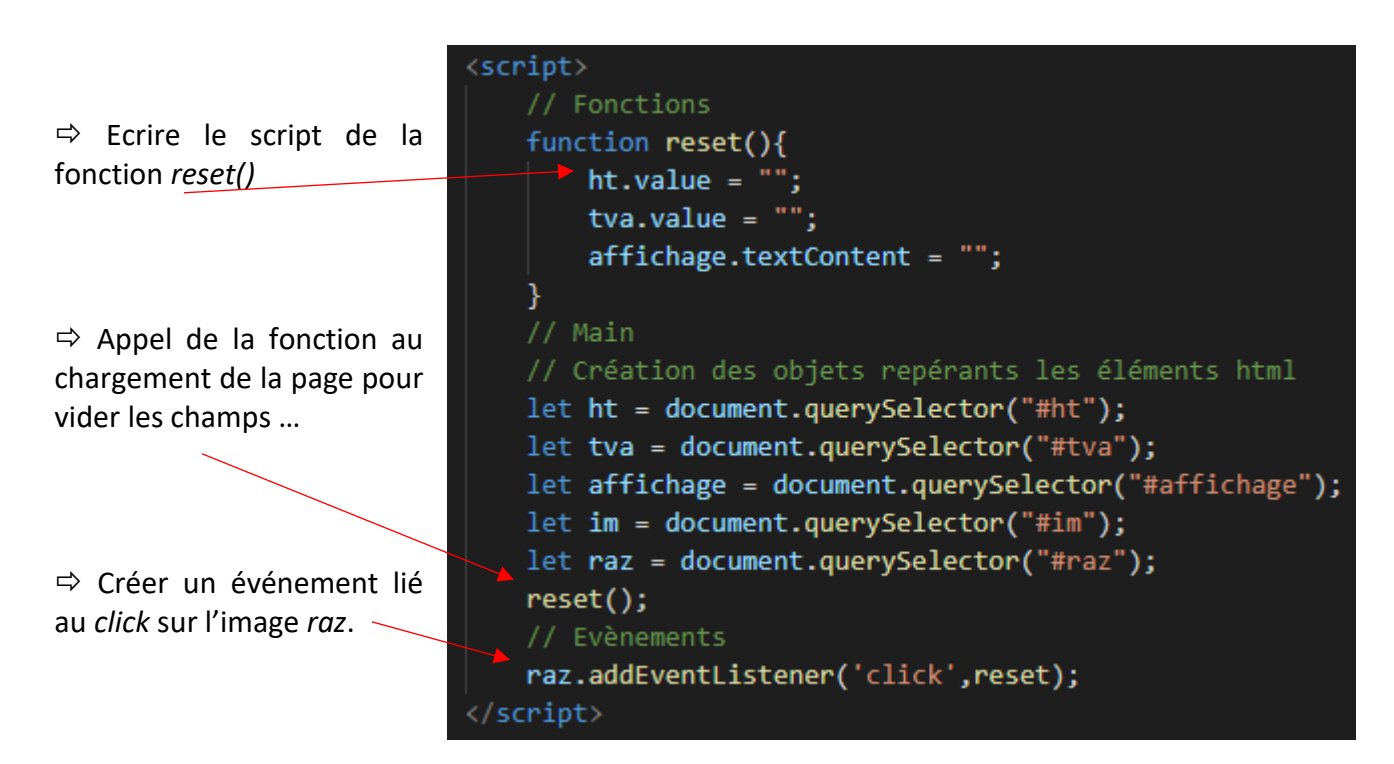

 $\Rightarrow$  Tester le bon fonctionnement du script : remplir les champs des 2 éléments input. En cliquant sur l'image  $\int_{0}^{1}$ , ces 2 champs se réinitialisent.

On continue notre marathon ……

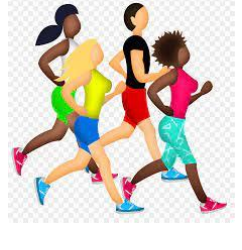

### 7.3. ON CREE LA FONCTION CALCUL() QUI CALCULE ENFIN LE PRIX TTC :

 $\Rightarrow$  Rajouter le script ci-contre de la fonction *calcul()* qui permet de calculer et d'afficher le prix TTC au bon emplacement. Ne pas copier bêtement, donner du sens aux différentes instructions.

```
function calcul() {
   // lecture prix HT dans input
   let print = ht.value;if (prixHt == ""){prixHt = 0;}
   prixHt = parseFloat(prixHt);// Lecture taux Tva dans input
   let tauxTva = tva.value;
   if (tauxTva == ""){tauxTva = 0;}
   tauxTva = parseFloat(tauxTva);
   // Calcul prix TTC
   let prixTtc = prixHt * tauxTva/100 + prixHt;// Affichage du prix dans le span
   affichage.textContent = prixTtc+" <math>\varepsilon</math>
```
 $\Rightarrow$  Rajouter l'évènement qui permet  $\frac{1}{2}$  Evènements de la fonction *calcul()*

raz.addEventListener('click', reset) im.addEventListener('click', calcul)

 $\Rightarrow$  Tester le bon fonctionnement du script complet.

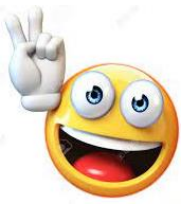

Voilà, on y est arrivé ……

#### 8. CONCLUSION

On a réalisé pas mal de choses durant cette activité. Si on résume les points essentiels, on pourrait avoir :

- o Le **JavaScript** est exécuté localement par le navigateur de mon ordinateur.
- o C'est un langage de programmation qui a de nombreux points communs avec *python.* Si on compare le code **JS** écrit avec celui écrit en **python** et donné en page 2, on retrouve à peu près les mêmes choses. Ainsi les acquis obtenus en étudiant un langage particulier pourront être transposées à n'importe quel langage. **C'est un point extrêmement encourageant ….. même s'il reste une montagne de choses à apprendre.**
- o On peut exécuter du JS dans la console de mon navigateur.
- o Pour créer de l'interactivité, on crée un objet JS pour repérer les éléments html de la page.

On utilise : *document.querySelector('' '')*

- $\circ$  Pour définir une fonction on utilise : *function* + { } + ;
- o Pour définir un évènement qui exécutera une fonction, on utilise :

*objetJS.addEventListener('' '' , fonction)*

9. ON AMELIORE ENCORE UN PEU LE TOUT :

 $\Rightarrow$  On rajoute des effets du type :hover pour améliorer le rendu, mais ici en rajoutant des évènements JS.

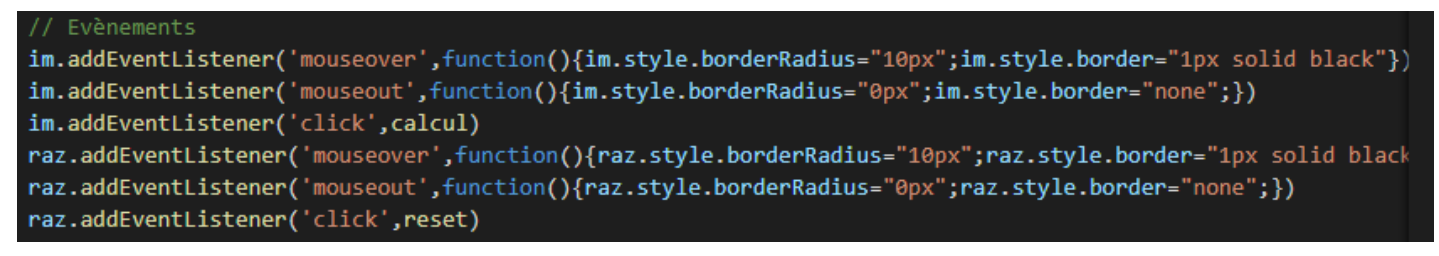

 On rajoute du Css en créant un fichier *tva.css* et en modifiant légèrement *l'html* pour créer des blocs qui permettent d'obtenir la page ci-dessous.

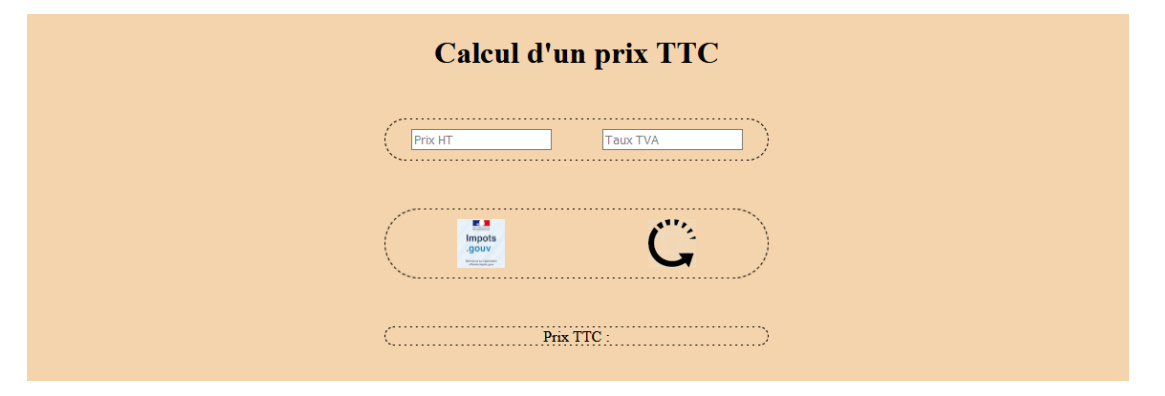

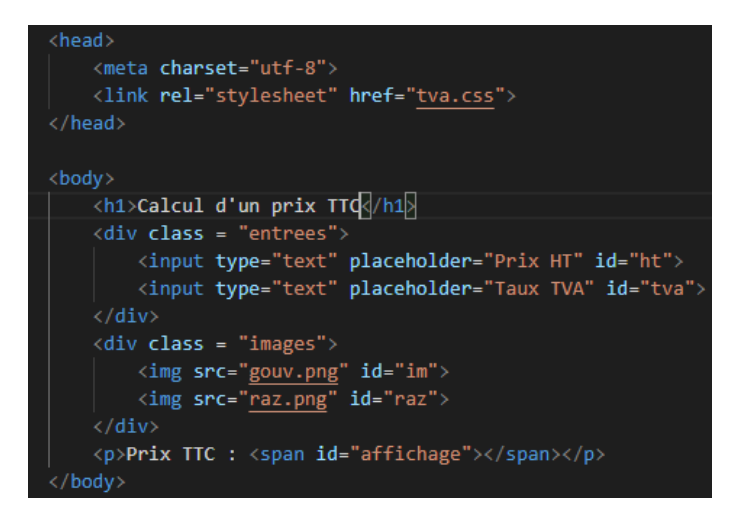

#### 10. RENDU DE VOTRE TRAVAIL :

 Transférez votre travail (*fichiers tva.html, tva.css + images gouv.png et raz.png*) dans votre espace web sur *nsibranly.fr*. Créer un lien vers ce travail dans votre fichier *index.html* déjà sur le site, afin que je puisse l'évaluer.

Le code pour le transfert est toujours le même : *web* .

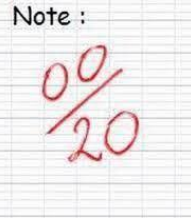

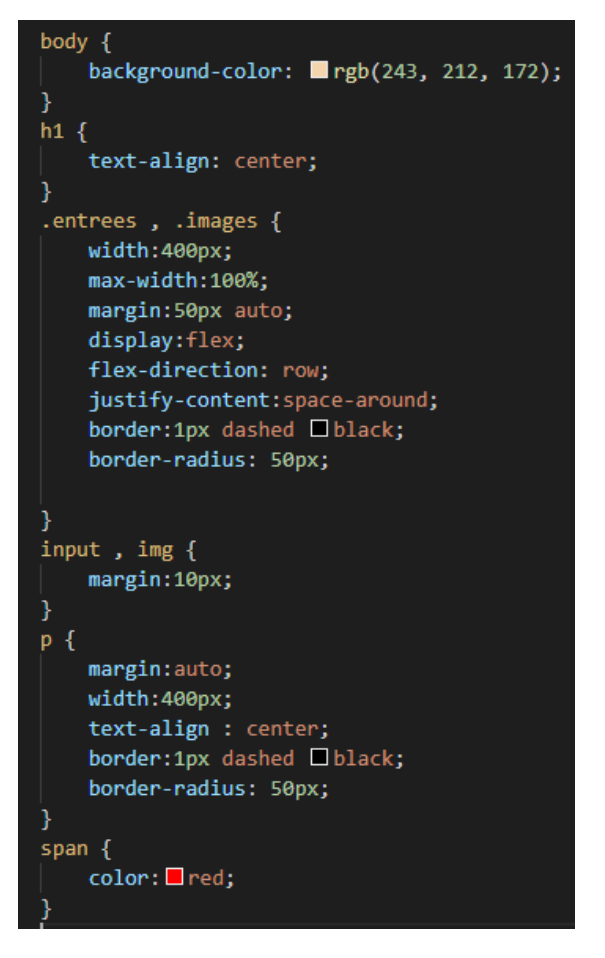